# INLINE EDITING IN QFQ

Individuelle Praktische Arbeit

Pascal Rössler

# Übersicht

- Informieren
	- Ist-Situation
- Planen
	- Klassendiagramm
	- Sequenzdiagramme
- Entscheiden
	- Design Patterns
- Realisieren
	- Typo3 Backend
	- Fehlerbehandlung
	- Page Load
	- Generate Textarea
	- Update Record
	- Logging
- Kontrollieren
	- Unit Test Beispiel
- Auswerten:
	- Zeitplanung Soll/Ist
	- Fazit & Schlusswort

# Informieren

**Ist-Situation** 

# Ist-Situation

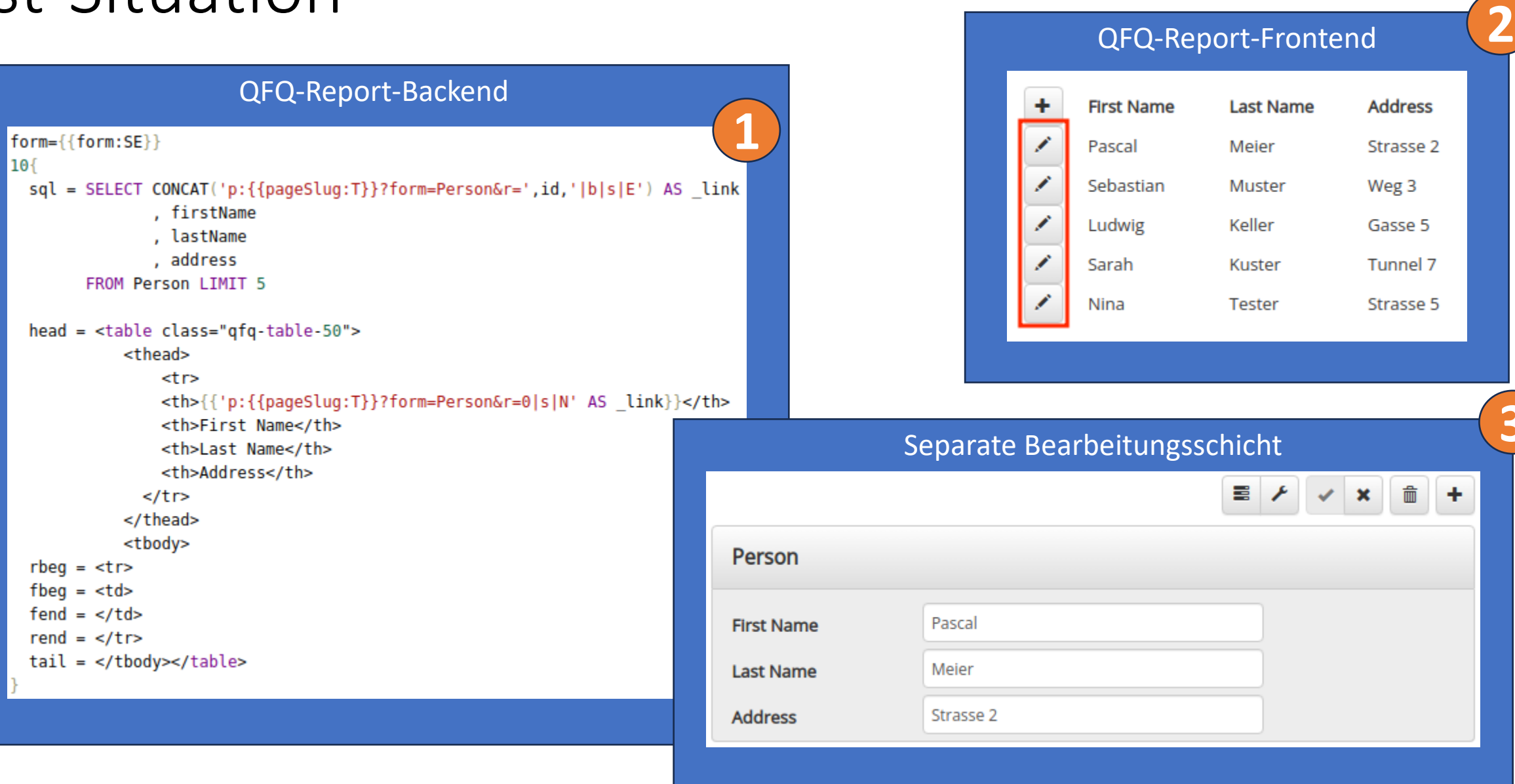

**3**

# Planen

#### Klassendiagramm & Sequenzdiagramme

## Klassendiagramm

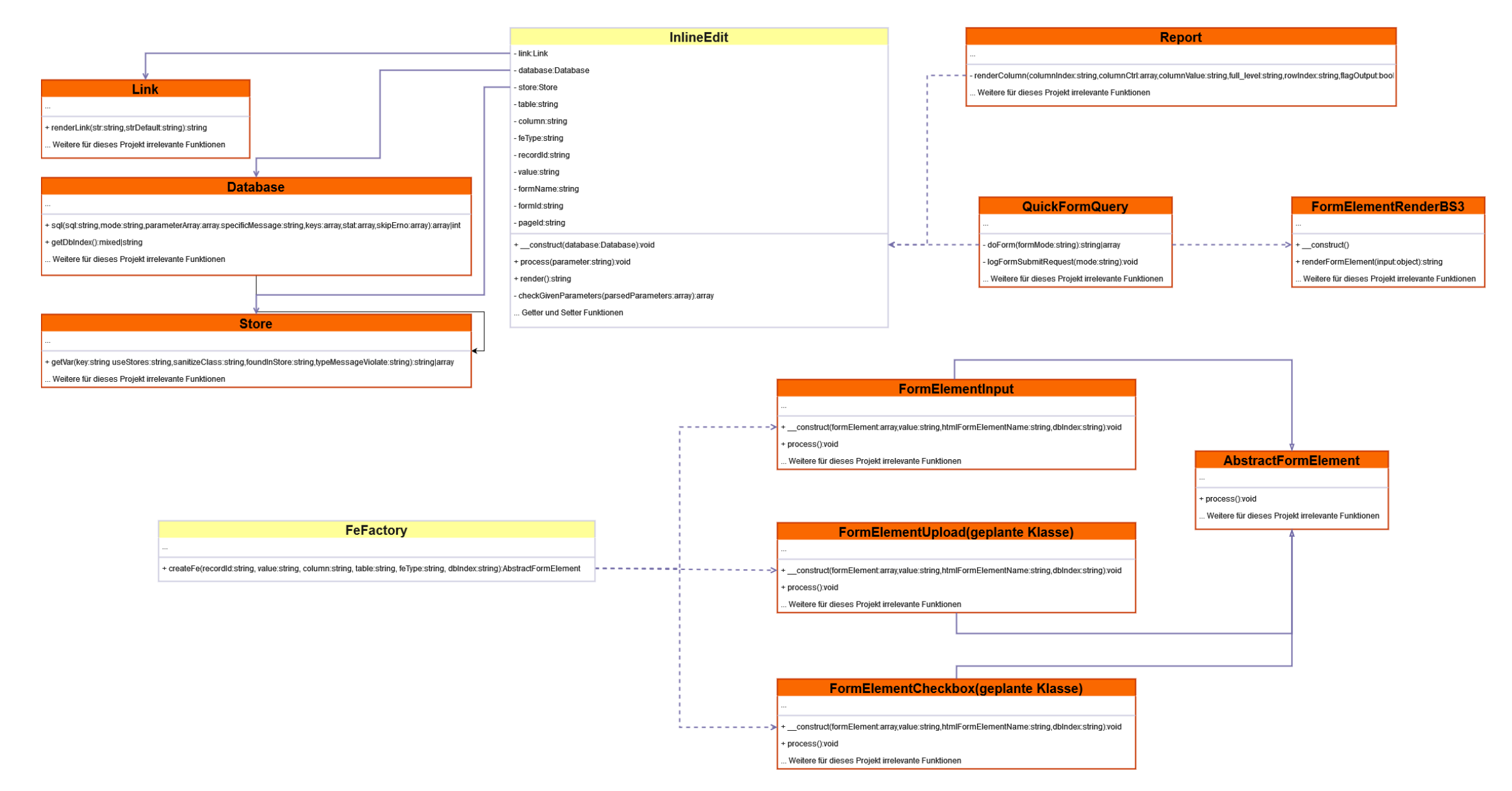

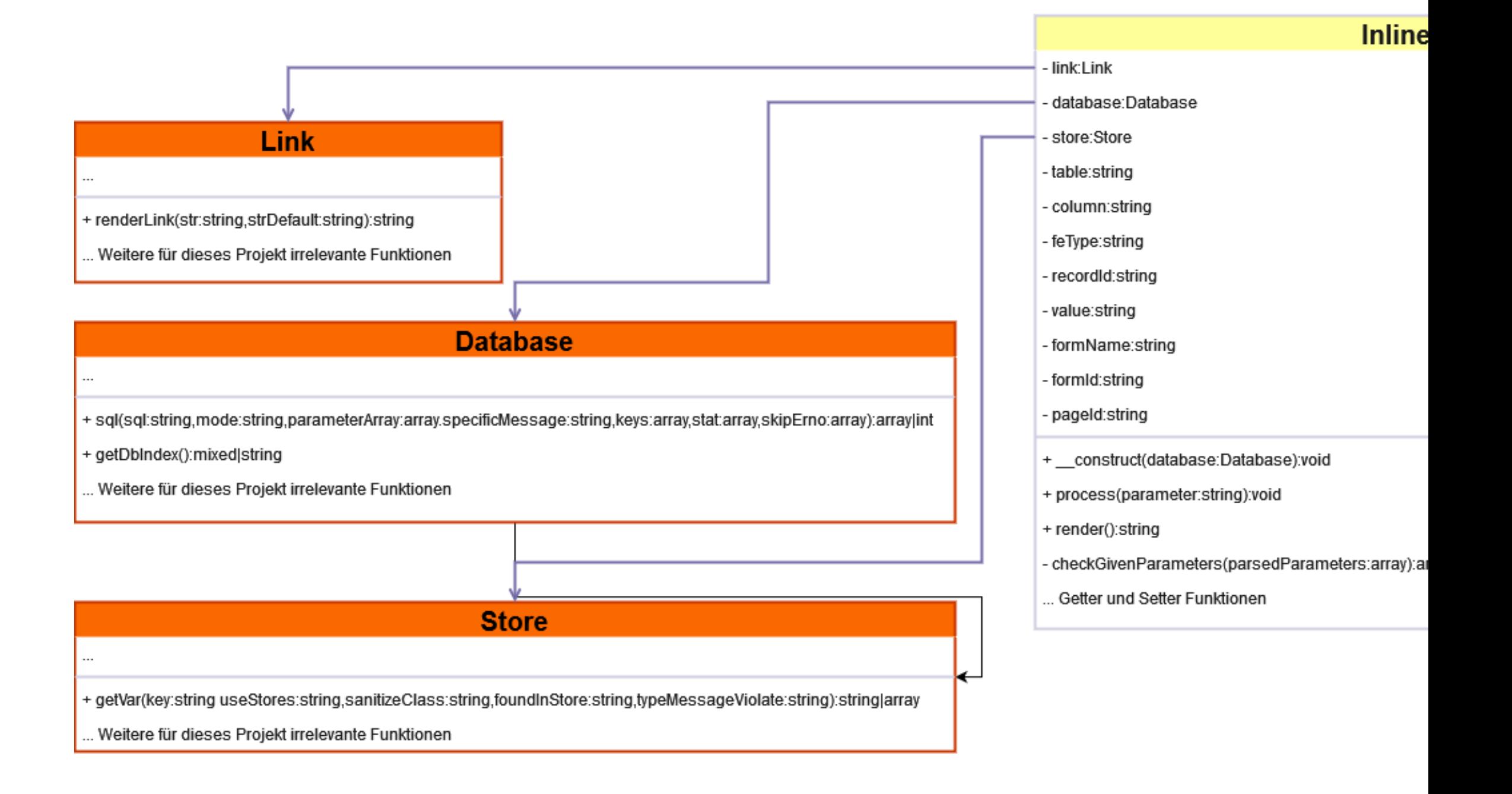

ıg):void

#### parsedParameters:array):array

onen

- logFormSubmitRequest(mode:string):void

Weitere für dieses Projekt irrelevante Funktionen

+ renderFormElement(input:object):string

**AbstractFormElement** 

. Weitere für dieses Projekt irrelevante Funktionen

+ process():void

. Weitere für dieses Projekt irrelevante Funktionen

#### **FormElementInput**

+ \_construct(formElement:array,value:string,htmlFormElementName:string,dblndex:string):void

+ process():void

. Weitere für dieses Projekt irrelevante Funktionen

#### FormElementUpload(geplante Klasse)

+ \_construct(formElement:array,value:string,htmlFormElementName:string,dblndex:string):void

+ process():void

Weitere für dieses Projekt irrelevante Funktionen

#### FormElementCheckbox(geplante Klasse)

+ \_construct(formElement:array,value:string,htmlFormElementName:string,dblndex:string):void

+ process():void

Weitere für dieses Projekt irrelevante Funktionen

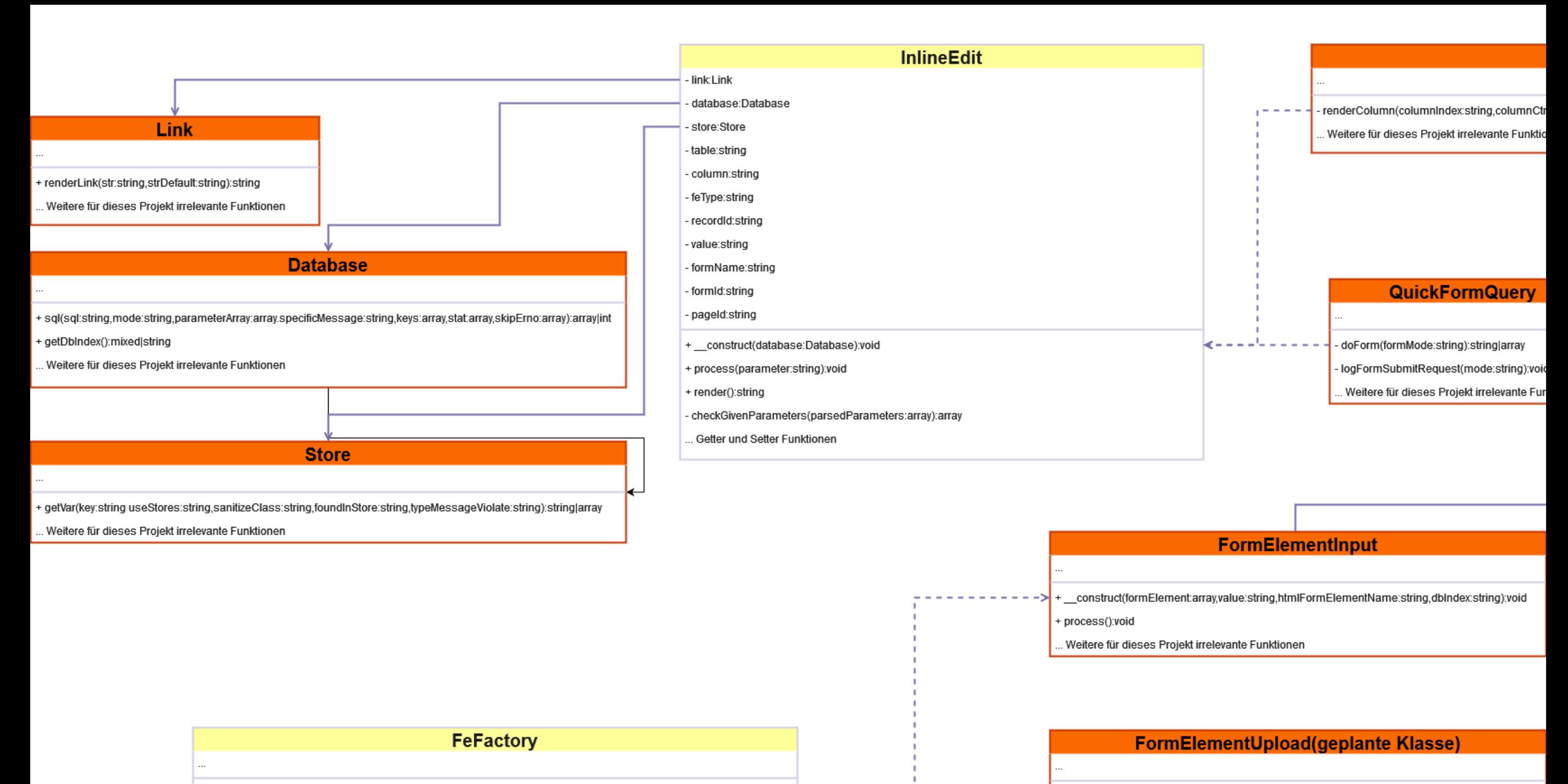

+ createFe(recordId:string, value:string, column:string, table:string, feType:string, dbIndex:string):AbstractFormElement

#### + \_construct(formElement:array,value:string,htmlFormElementName:string,dblndex:string):void

process():void

Weitere für dieses Projekt irrelevante Funktionen

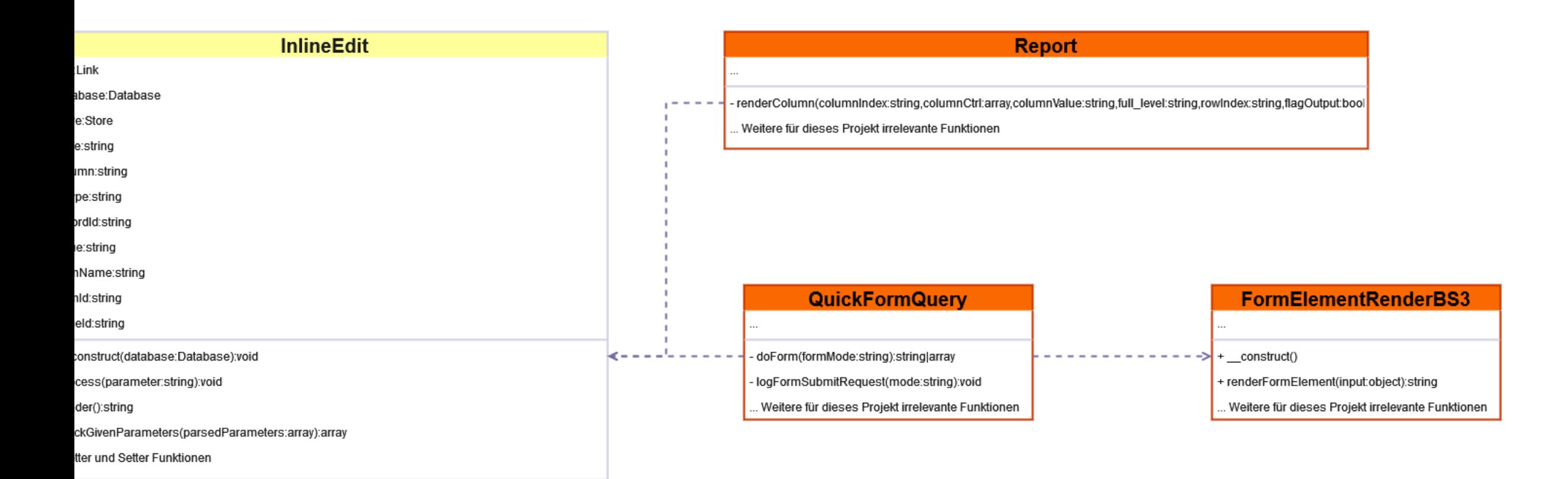

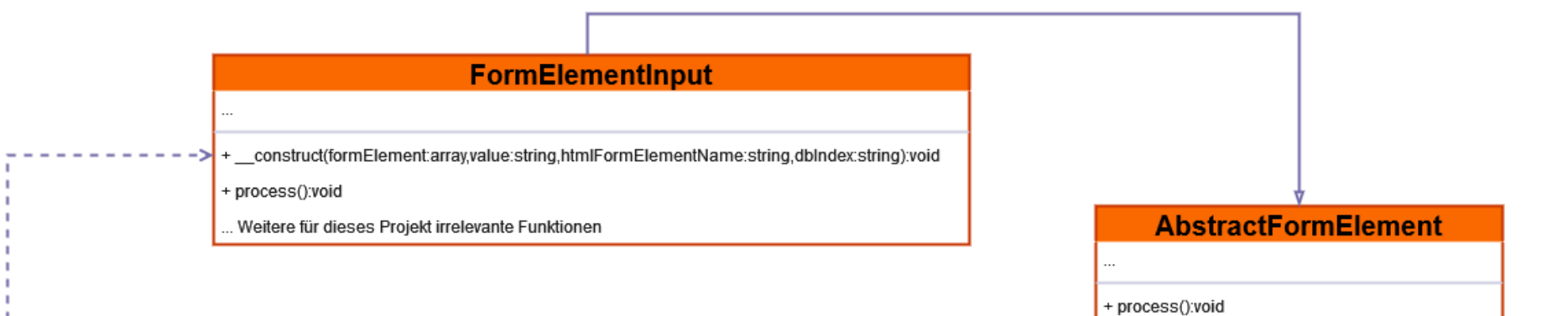

## Sequenzdiagram 1 - Page Load

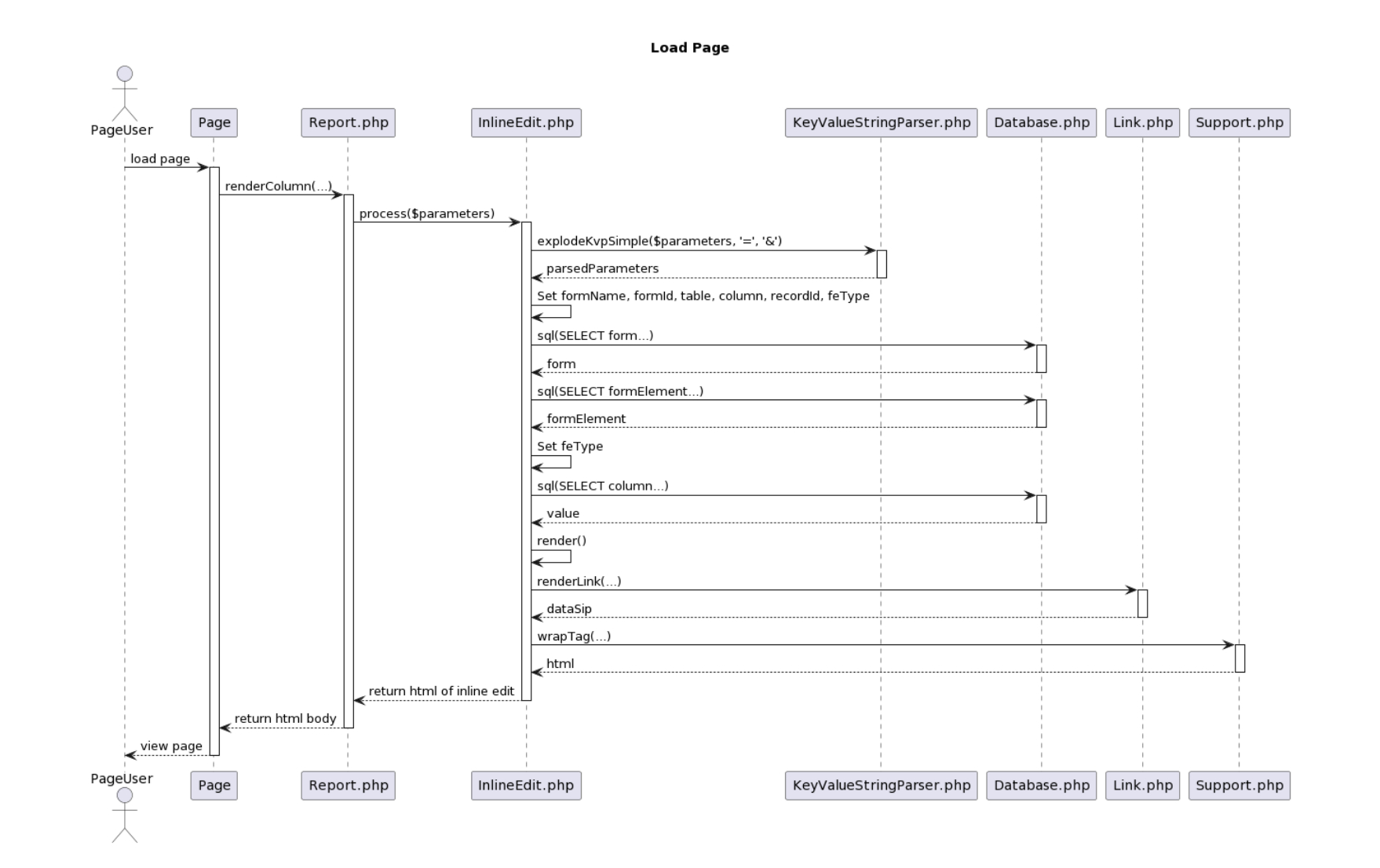

### Sequenzdiagram 2 - Generate Textarea

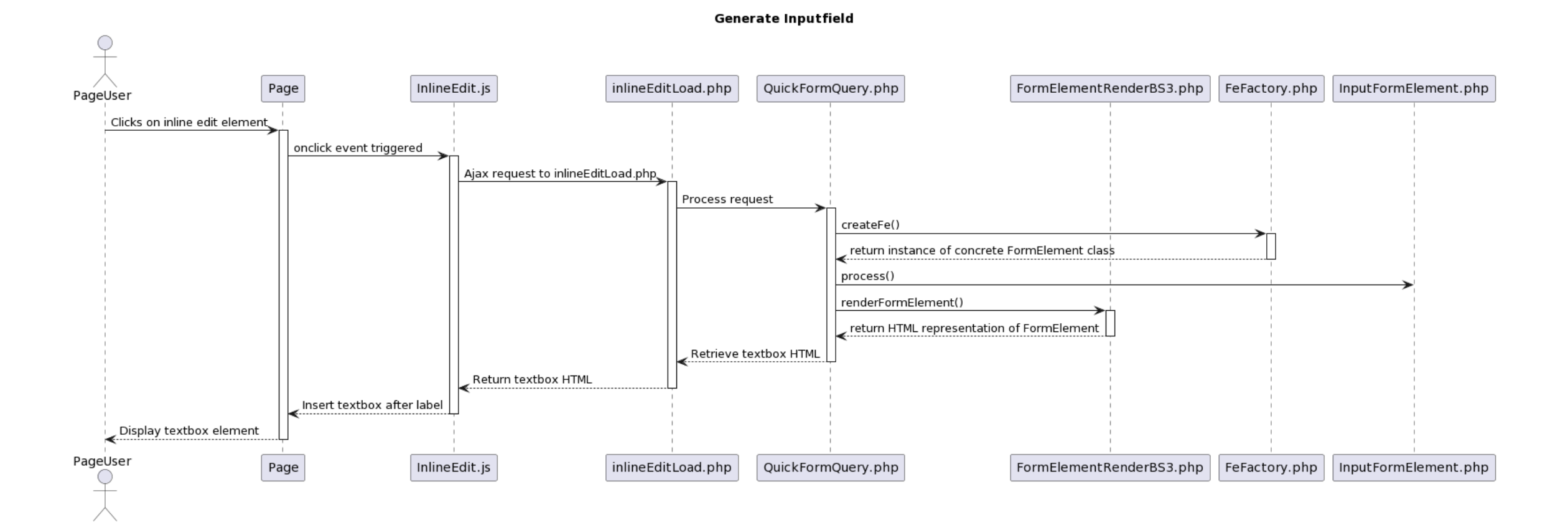

## Sequenzdiagram 3 - Update Record

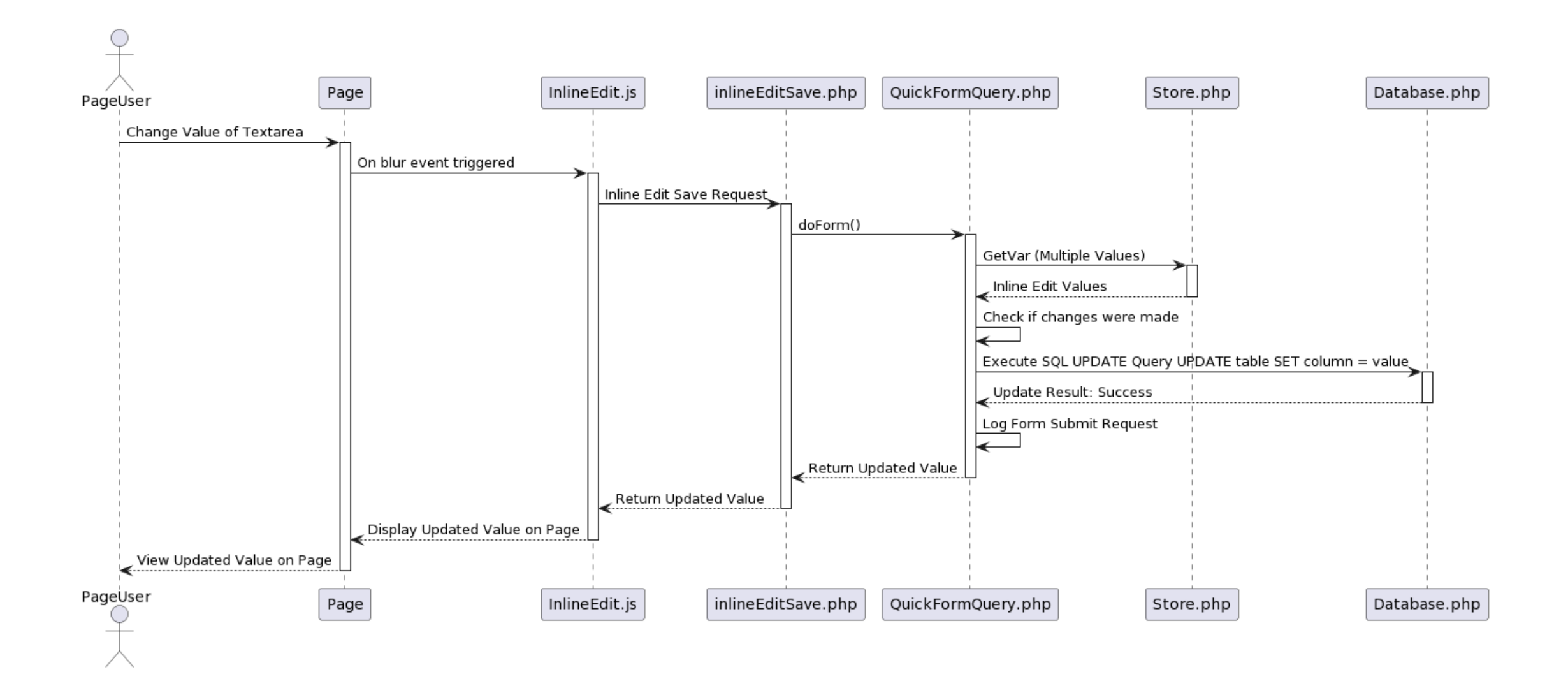

# Entscheiden

Factory Pattern & Triple A Pattern

## Design Patterns

#### **Factory Pattern**

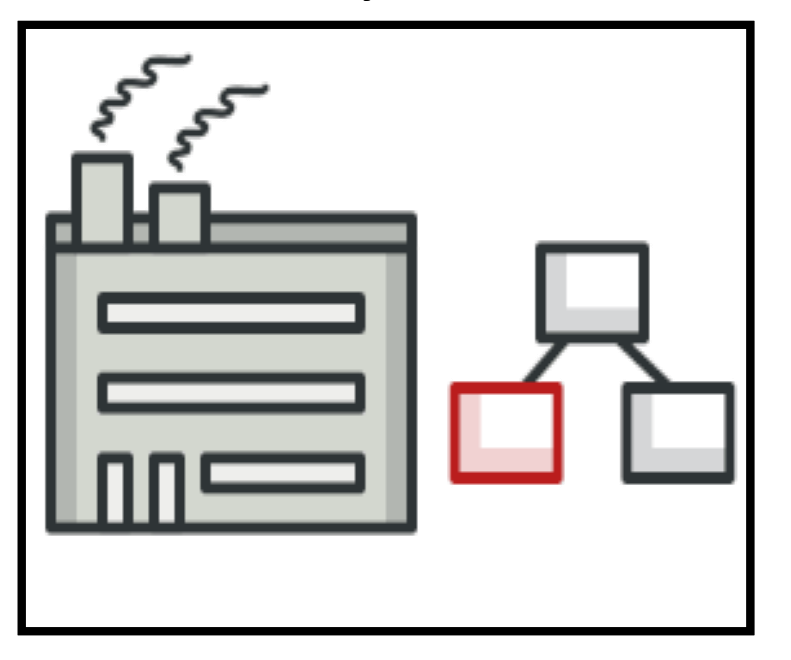

- Erweiterbar
- Single Responsibility Principle
- Einfach zu testen

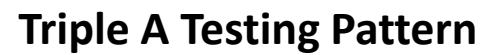

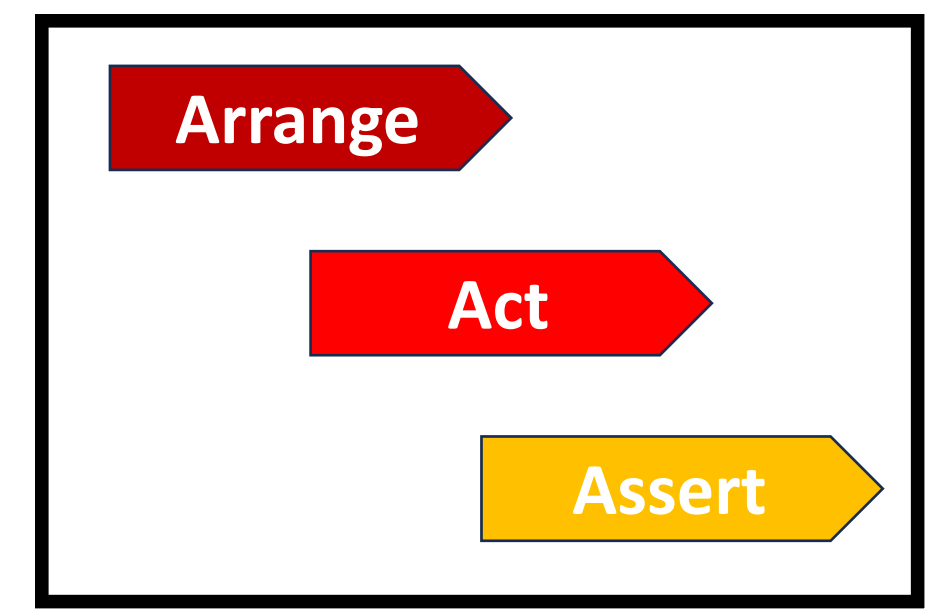

- Übersichtlich
- Klare Struktur
- Einfach zu verstehen

# Realisieren

Inline Editing, Fehlerbehandlung & Logging

# Typo3 Backend

#### **Special Column Name \_edit**

#### $10 \sqrt{ }$

```
sql = SELECT CONCAT('form=ipa&fe=text1&r=',id) AS edit
       , CONCAT('table=Dummy&column=text2&type=text&r=', id) AS edit
       , CONCAT('table=Dummy&column=text3&type=text&r=', id) AS edit
FROM Dummy LIMIT 5
```
head = <table><thead><tr><th>text1</th><th>text2</th><th>text2</th><th>text3</th></tr></tr></thead><tbody>

```
tail = \langle / \text{tbody} \rangle \langle / \text{table} \rangle
```
- $rbeq = <\{r>\}$
- rend =  $\lt/td>$
- $f$ beq =  $<$ t $d$ >

```
fend = \langle t \rangle
```
#### **Variante 1 Referenz**

- form (QFQ-Form Name)
- fe (QFQ-FormElement Name)
- r (Record Id)

#### **Variante 2 Direkt**

- table (Tabellen Name)
- column (Spalten Name)
- type (Eingabe Typ)
- r (Record Id)

# Fehlerbehandlung

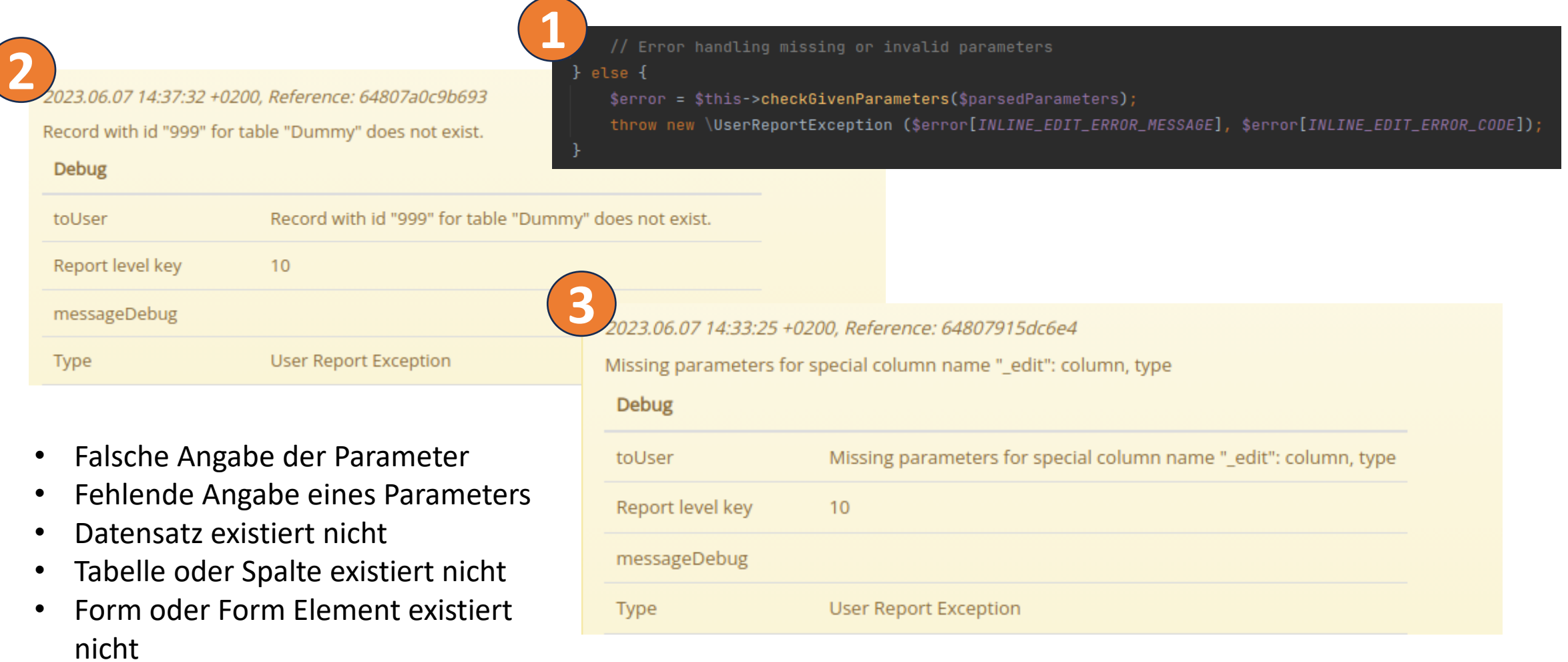

# Page Load

**3**<div class="qfq-inline-edit" data-sip="64899clf4efbl"> <div class="qfq-inline-edit-label">Test Wert</div>  $\langle$ /div $\rangle$ 

#### **Elements**

- Container (qfq-inline-edit)
- Label (qfq-inline-edit-label)

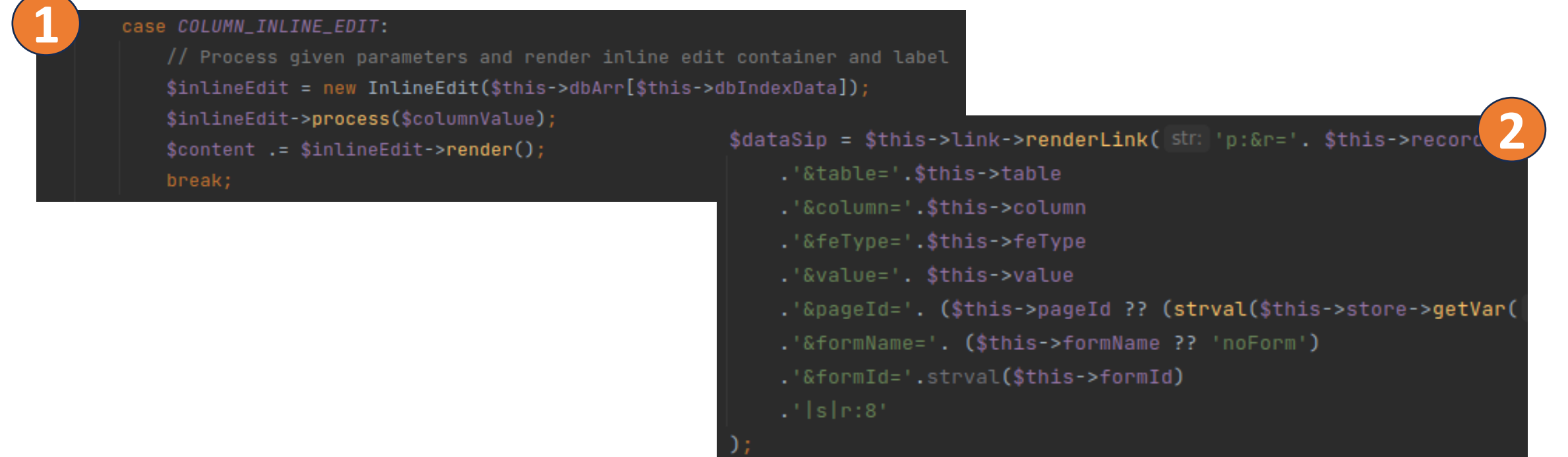

### Generate Textarea

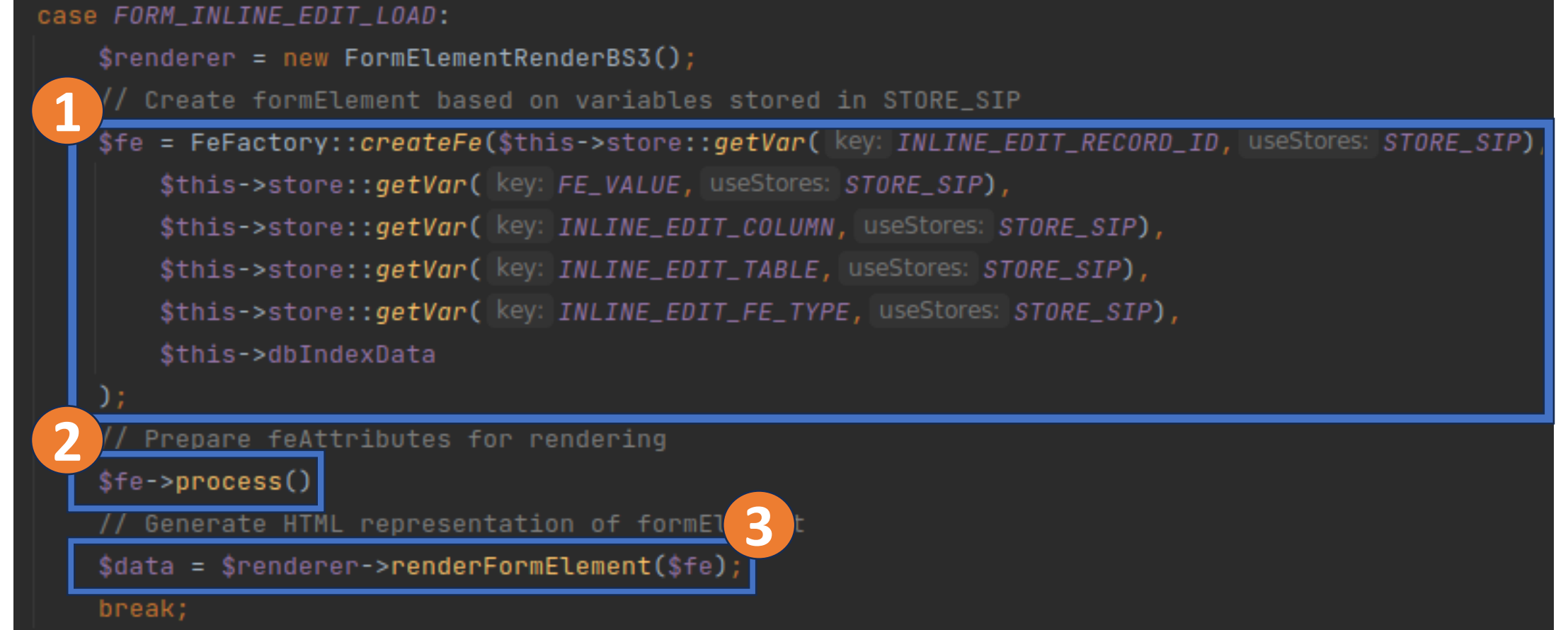

# **Update Record**

#### case FORM\_INLINE\_EDIT\_SAVE:

// Get all necessary values for the update

```
$table = $this->store->getVar(key: INLINE_EDIT_TABLE, useStores: STORE_SIP);
```

```
$column = $this->store->getVar(key: INLINE_EDIT_COLUMN, useStores: STORE_SIP);
```

```
$recordId = $this->store->getVar(key: INLINE_EDIT_RECORD_ID, useStores: STORE_SIP);
```

```
$updatedValue = $this->store->getVar( key: INLINE_EDIT_UPDATED_VALUE, useStores: STORE_CLIENT . STORE_ZERO
```

```
, sanitizeClass: SANITIZE_ALLOW_ALL);
```
\$oldValue = \$this->store->getVar( key: FE\_VALUE, | useStores: STORE\_SIP, | sanitizeClass: SANITIZE\_ALLOW\_ALL);

// Check if changes were made

 $if$ (\$updatedValue !== \$oldValue){

// Update the record with the new value

\$this->dbArray[\$this->dbIndexQfq]->sql(sql: "UPDATE \$table SET \$column = ? WHERE `id` =

, mode: ROW\_EXPECT\_1, [\$updatedValue,\$recordId]);

```
\deltadata = \deltaupdatedValue;
```

```
// Prepare formSpec for logging
```

```
$this->formSpec[F_DO_MOT_LOG_COLUMN] = ''';
```
\$this->formSpec[F\_ID] = \$this->store->getVar(key: FE\_FORM\_ID, useStores: STORE\_SIP) ?? '0';

```
$this->formSpec[F_NAME] = $this->store->getVar( key: INLINE_EDIT_FORM_NAME, useStores: STORE_SIP);
```
/ Log to formSubmitLog table

'\$this->logFormSubmitRequest( mode: *FORM\_INLINE\_EDIT\_LOAD*);

 $}$  else {

 $\delta$ data =  $\delta$ oldValue;

```
break;
```
# Logging

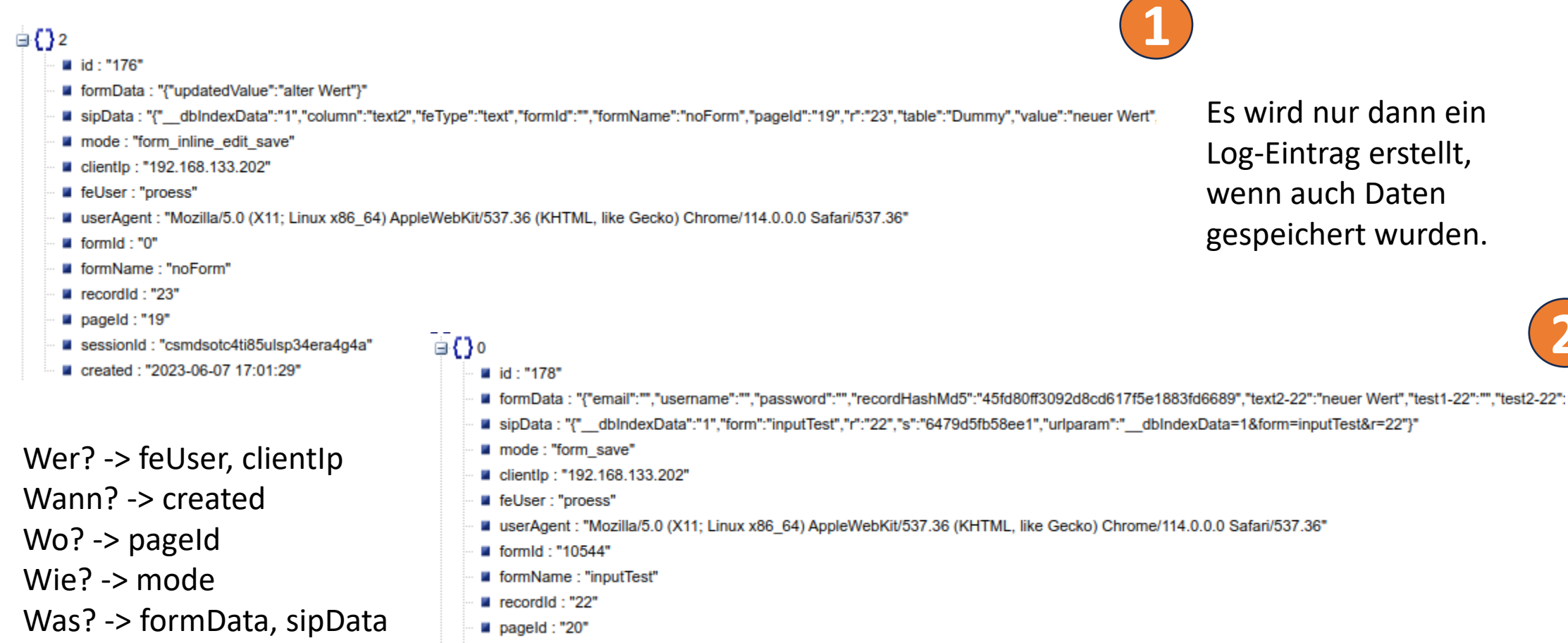

**2**

Es wird nur dann ein

Log -Eintrag erstellt,

gespeichert wurden.

wenn auch Daten

- sessionId : "csmdsotc4ti85ulsp34era4g4a"
- created: "2023-06-07 17:01:52"

# Kontrollieren

PHP-Unit-Test Beispiel

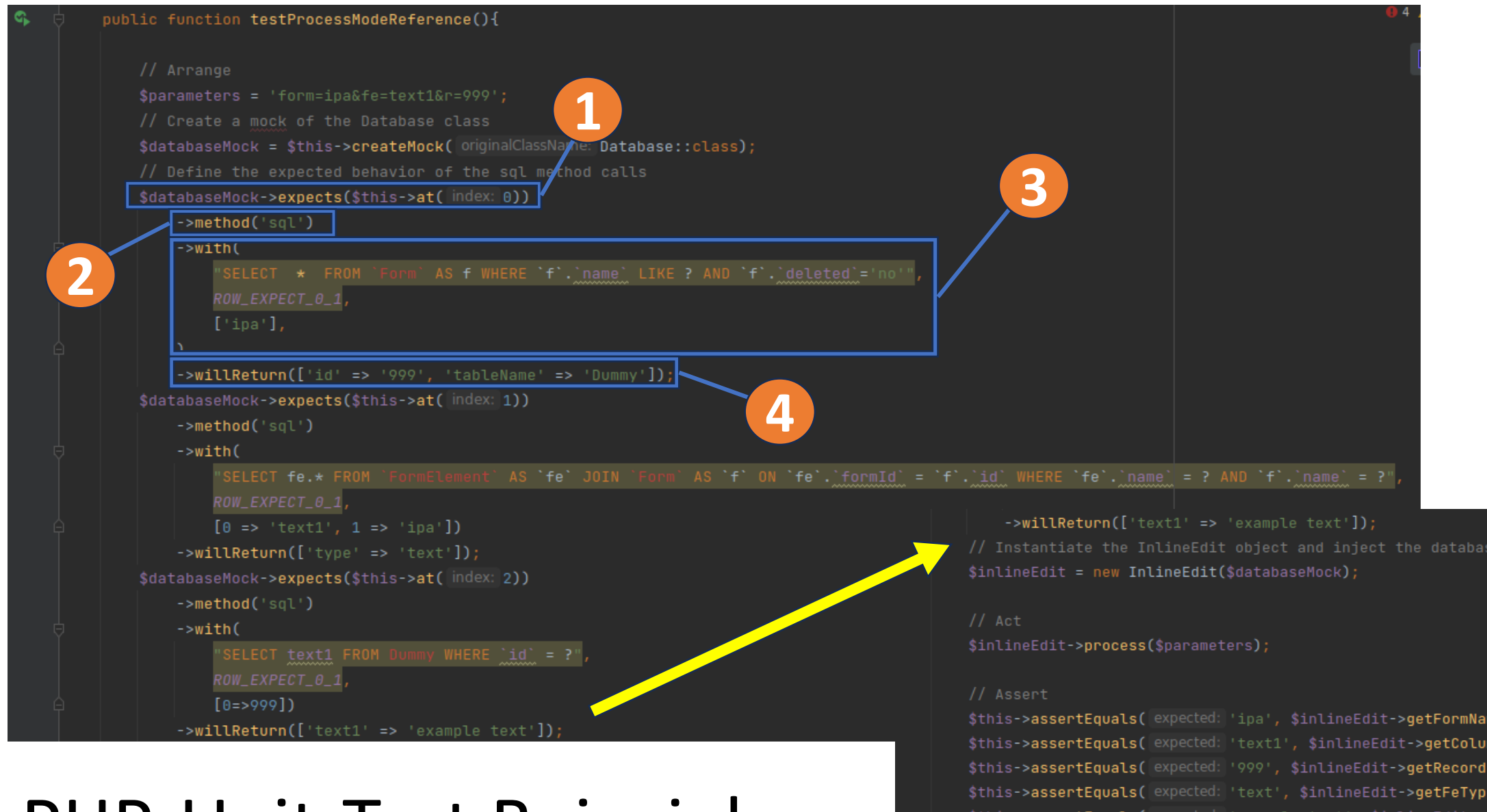

### PHP-Unit-Test Beispiel

// Instantiate the InlineEdit object and inject the database mock

\$this->assertEquals(expected: 'ipa', \$inlineEdit->getFormName()); \$this->assertEquals(expected: 'text1', \$inlineEdit->qetColumn()); \$this->assertEquals(expected: '999', \$inlineEdit->getRecordId()); \$this->assertEquals(expected: 'text', \$inlineEdit->getFeType()); \$this->assertEquals(expected: 'example text', \$inlineEdit->getValue()); \$this->assertEquals(expected: 'Dummy', \$inlineEdit->getTable());

# Auswerten

Zeitplanung Soll/Ist & Fazit/Schlusswort

# Zeitplanung Soll/Ist

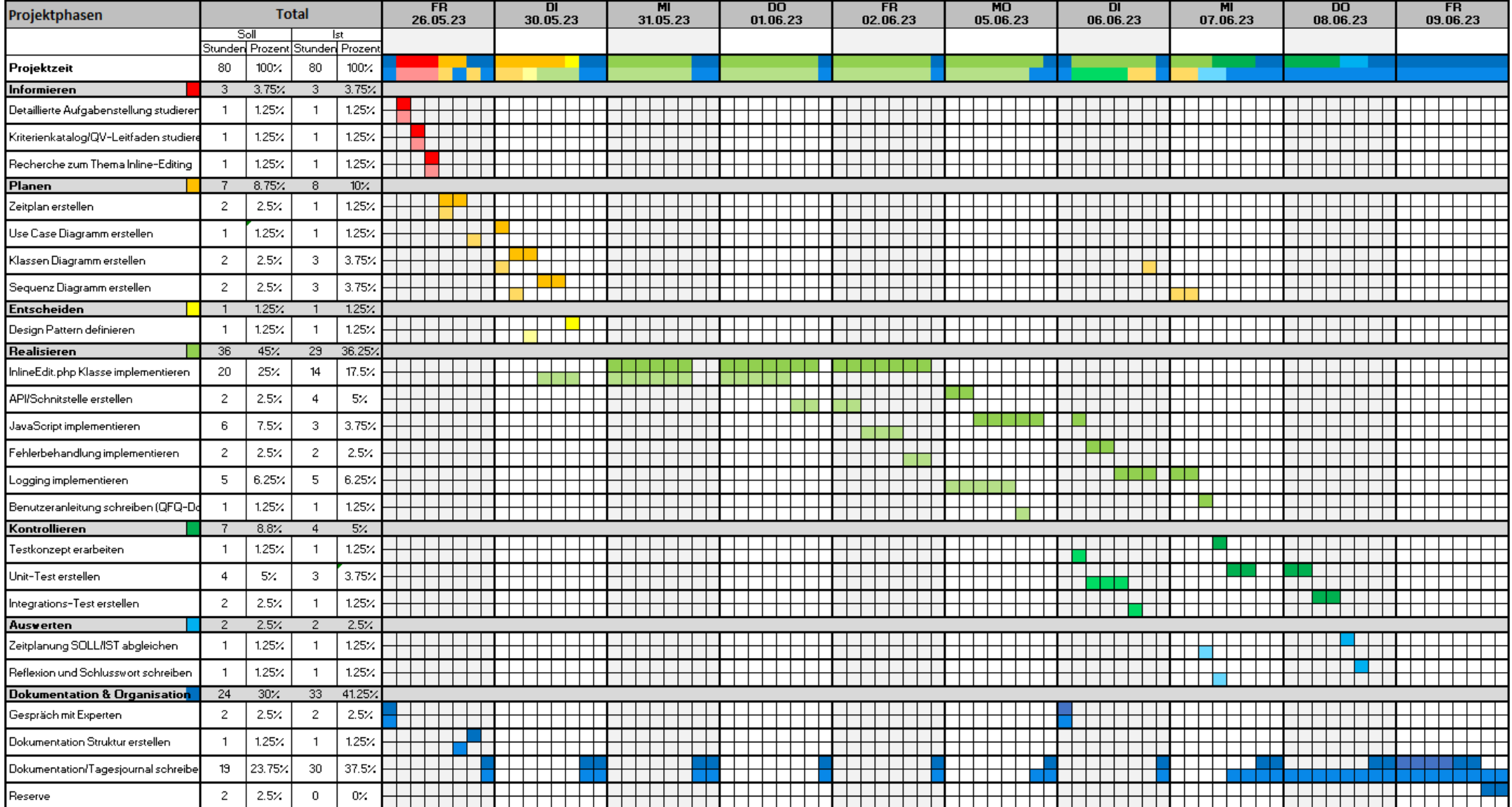

# Fazit & Schlusswort

- + Praktische Arbeit
- + nützliches Feature
- + PHP-Unit-Test
- Dokumentation schreiben

# THE END